# **Guia Rápido Como realizar um programa**

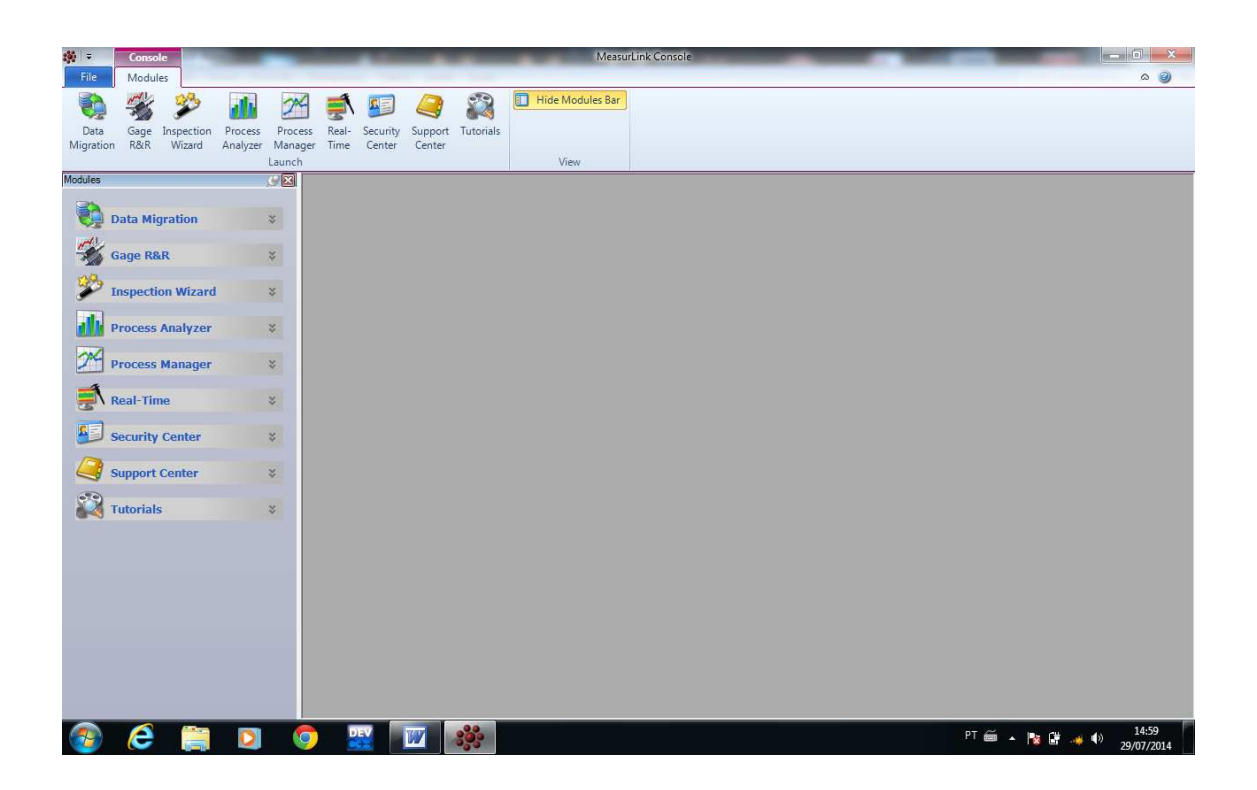

- Criar uma pasta onde estarão os programas:

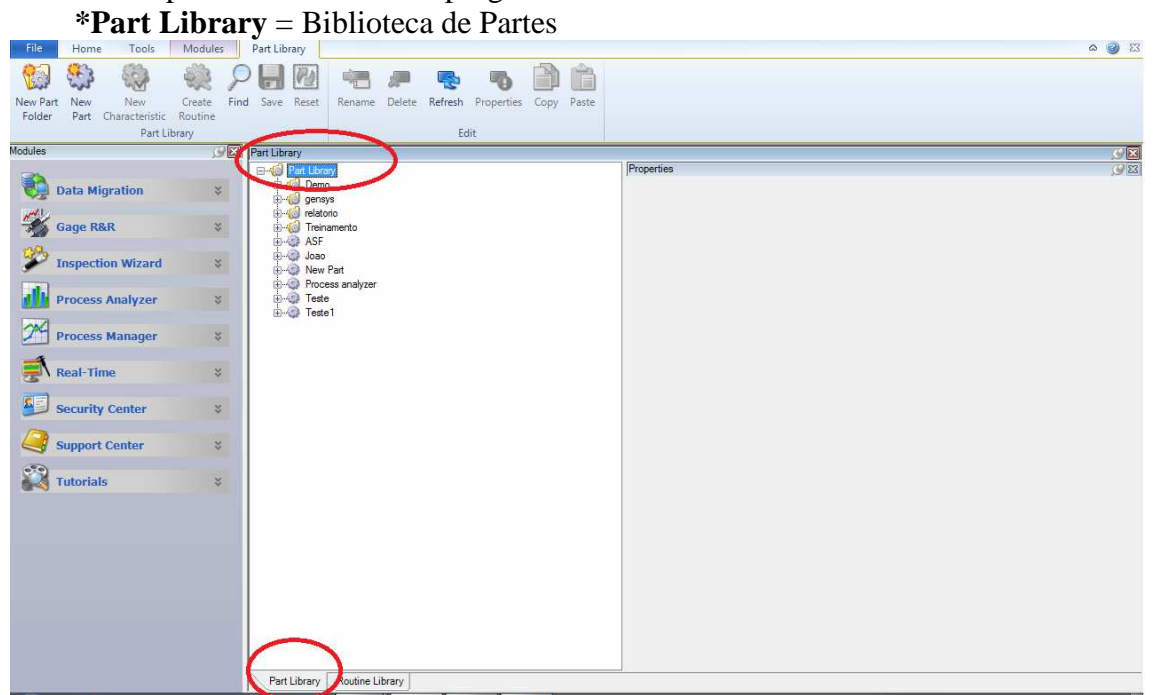

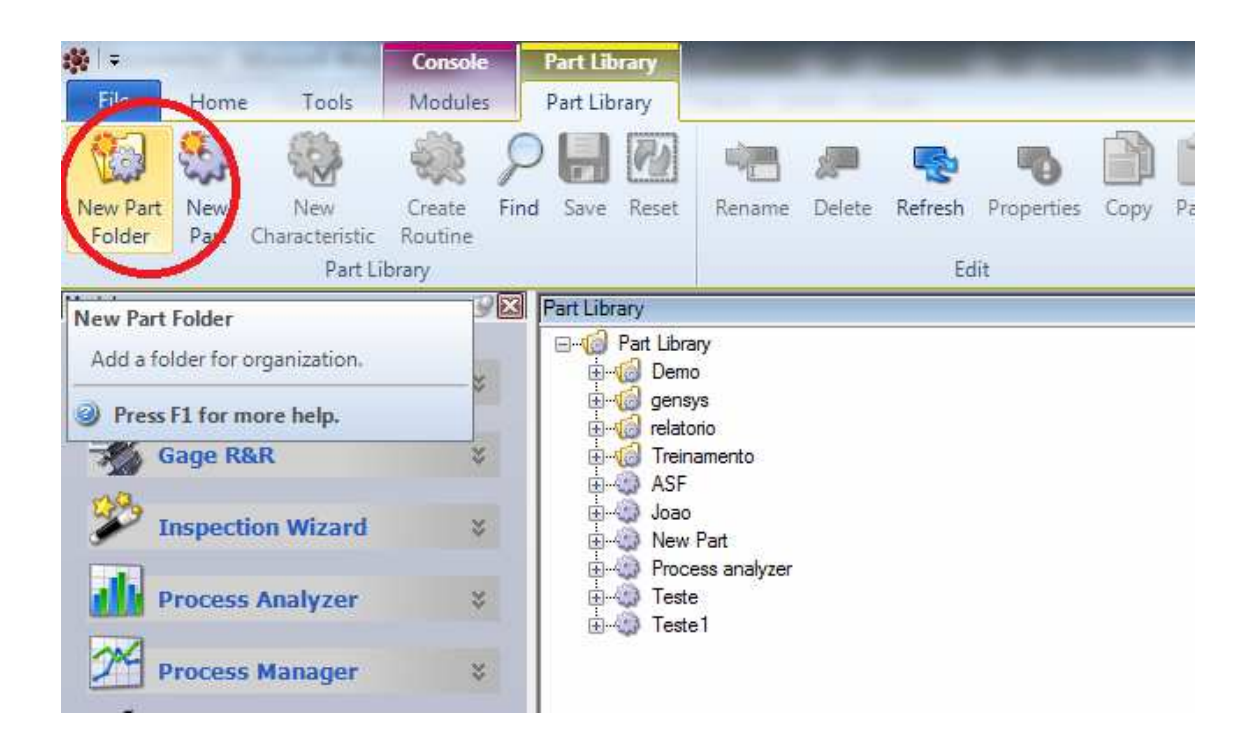

**New Part** – Criar um novo programa :

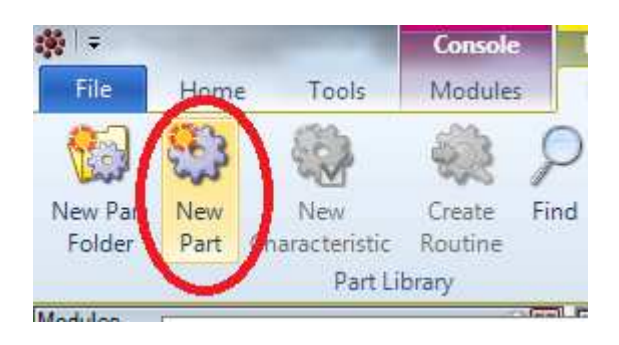

-Descrever as características a ser medida: (ex: Altura, diâmetro, Largura, etc.).

 $-$  Ex: $(10 \pm 0.1)$ 

- -Descrever os valores medidos: Lower Limit: Tolerância inferior (9,9)
- -Target: Objetivo (10)
- Upper Limit: Tolerância Superior (10,1)
- -Uma vez informado esta informações, apenas salvar e Create Rotina: criar rotina.

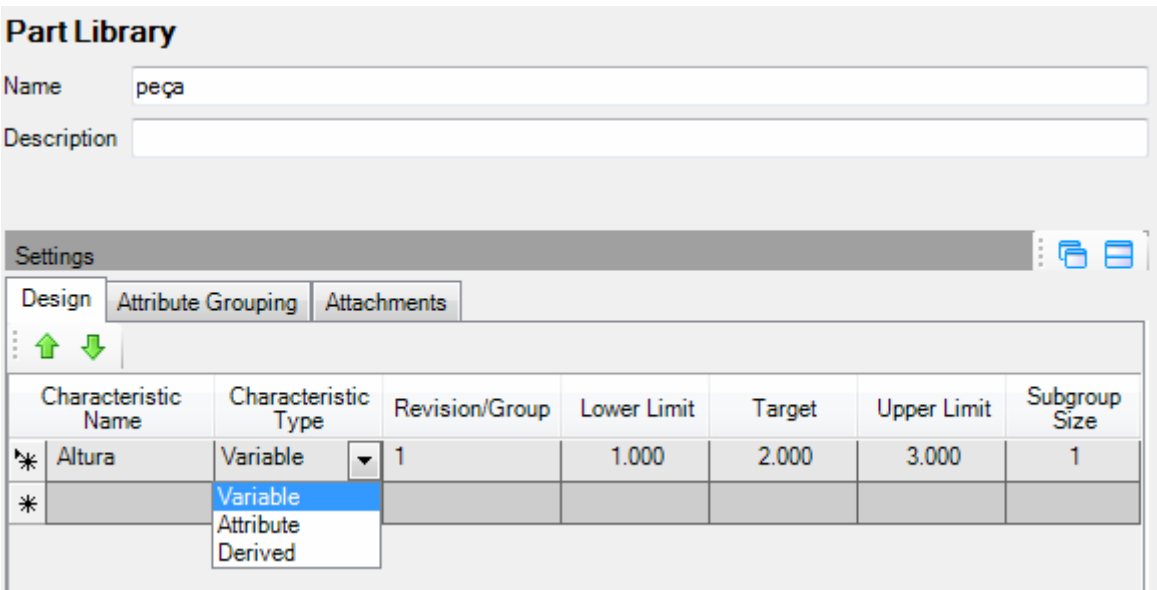

### **Routine Library**: Biblioteca de Rotinas

- -Todas as informações configuradas no Part Library estarão nesta tela .
	- DAQ Source: Dispositivo de medição. Selecione o dispositivo de medição.

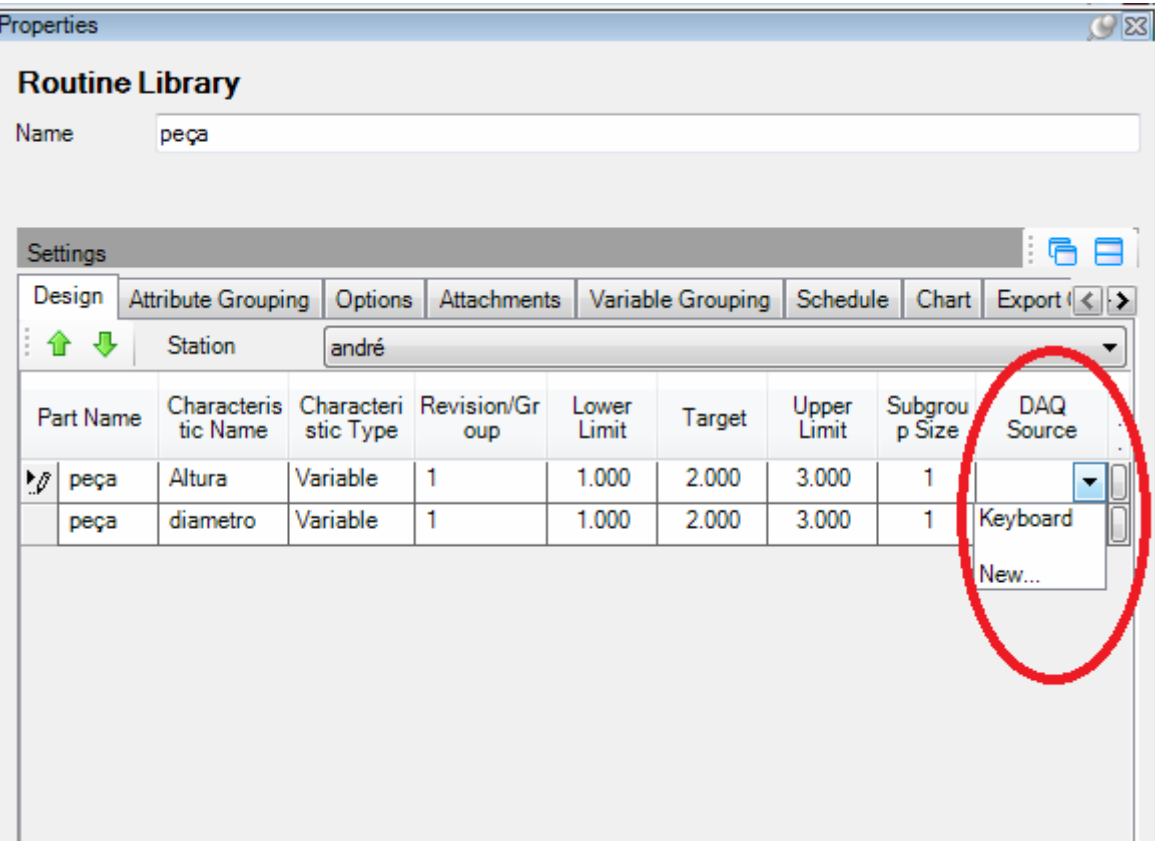

## **DAQ SOURCE**

- Caso não tenha já criado.
- Selecione o tipo de comunicação (RS-232, USB, Keyboard, etc)
- Device: Dispositivo de comunicação (Multiplexador), (Mux10, Mux 10F, etc..)
- -Channel: Canal de entrada dos dados.
- Gage Name : Nome do instrumento

 -DAQ Source : Clique em DEFAULT e complemente com o nome da característica a ser medida (Altura, largura).

Após configurado cada instrumento ou canal do multiplexador é só selecionar .

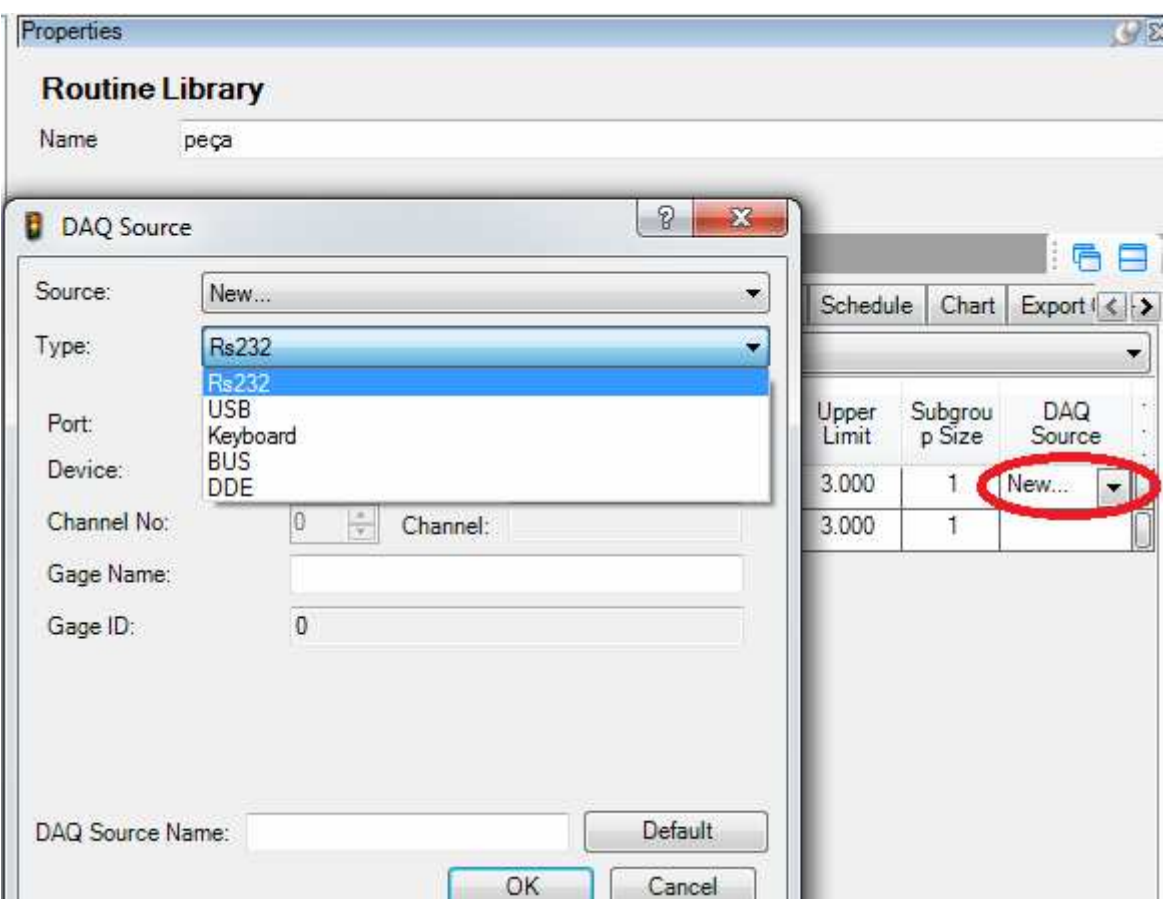

#### **Ainda no Rotine Library:**

 - Na aba de Options é possível configurar todos os parâmetros de Coleta: Método de Coleta:(Coleta por característica selecionada, Coleta por peça selecionada, Coleta aleatória, Coleta por Característica, Coleta por peças)

-Force Serial Number: Forçar informar o numero de serie da peça.

-Traceabilidade Prompt: (Antes da coleta de dados, depois da coleta, etc.)

-Allow delete Run: Permite a exclusão da corrida

 -Fill Missing data on External Part End: Permitir preencher com dados externos faltantes a medição

- Data Collection Sound: Colocar algum som indicando coleta do dado

-Continuos Polling: Ponto continuo (Com o tempo pré determinado).

-Statistics and Capability: Estatística e capabilidade

-Allow Floating Run: Permitir corrida flutuante

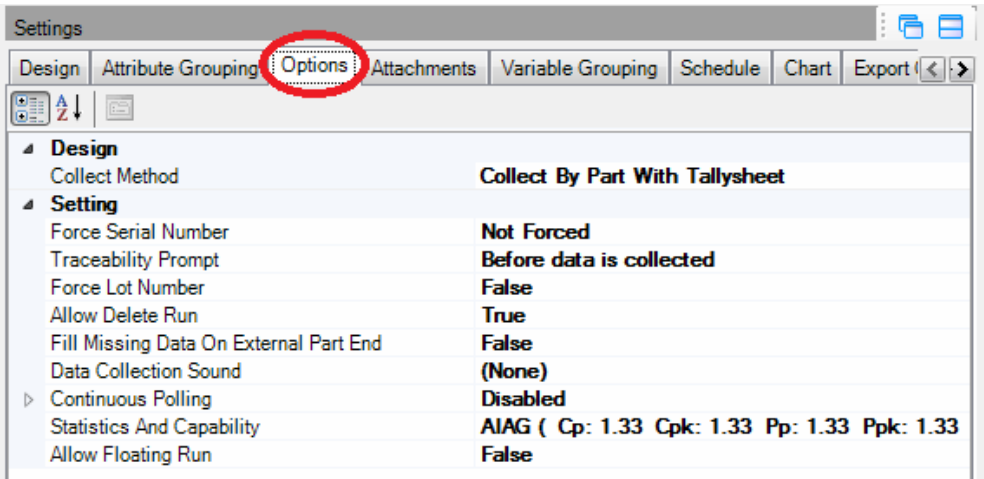

#### **- Configura Variáveis de analise de processo:**

- -Extreme Point: Pontos extremos acima do limite de tolerancia
- -Run Above or below centerline: Pontos abaixo ou acima da linha central
- -Linear trend: Tendencia Linear
- -Oscillatory trend: Pontos Oscilando
- 2 of 3 beyond 2 Sigma: 2 de 3 Sigma
- 4 of 5 beyond 1 Sigma : 4 of 5 Sigma
- -Stratification : Estratificação
- -Mixing/Overcontrol : Supracontrole
- -Out of Tolerance: Pontos fora da tolerancia
- 2 of 3 in yellow: 2 de 3 pontos no campo amarelo

#### **Force AC: Forçar Item, MarkBad: Marcar dado ruim , Prompt: Apresenta aviso na tela, E-mail: enviar um email de aviso, LogFile:Gerar um arquivo , Sound: Executar um som especifico**

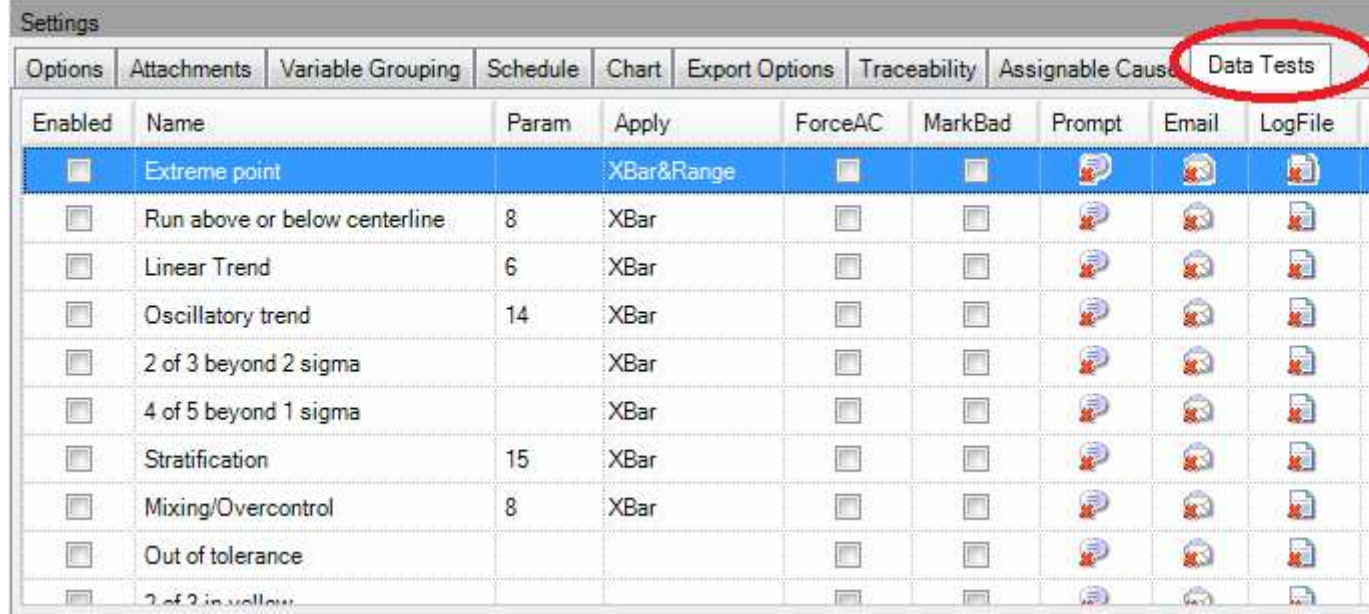

Depois de configurar essas informações apenas criar uma corrida.

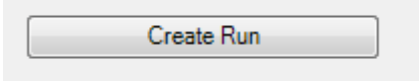

Corrida criada apenas Coletar Valores:

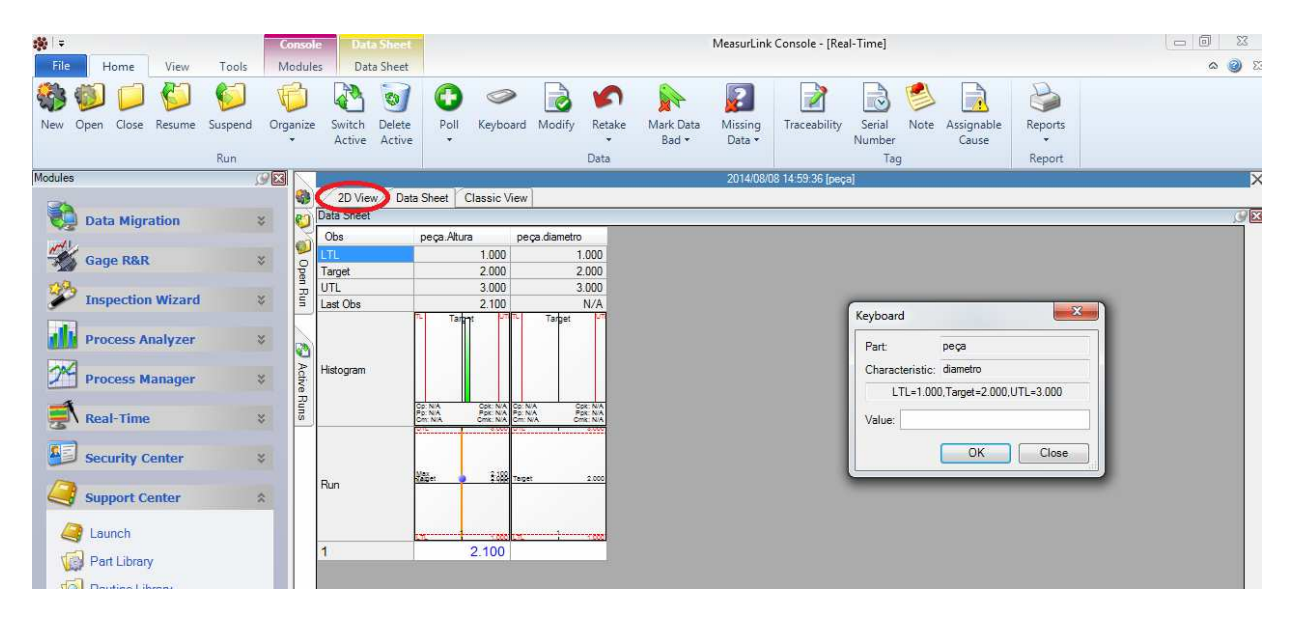